## **How to create a personal fundraiser for a non-profit on Facebook**

## **Create a fundraiser from a desktop**

Go to<https://www.facebook.com/fundraisers/> Select "Raise Money for a non-profit"

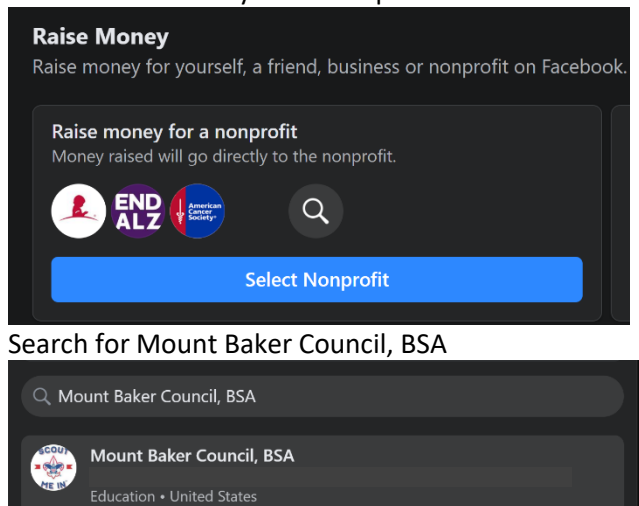

## Click on Mount Baker Council, BSA

Fill out the "Details" on the left side of the screen after you choose Mount Baker Council, BSA

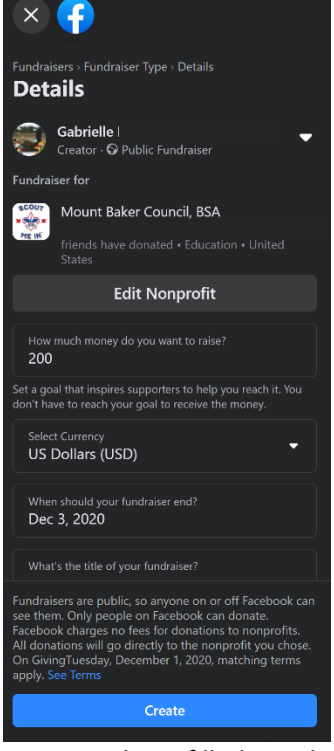

Once you have filled out the information, press Create Once created you can share, tag friends, and invite people to participate Think about pledging to match all donations made to your personal fundraiser. Make sure you update the details to reflect any matching funds.